## **Use this Quick Reference Guide (QRG) to edit the submission as per your PI's instructions**

(This IRB submission has been returned to you by the PI for action.)

**1.** At the top of your browser window, type the URL: **[https://eria-irb.princeton.edu](https://eria-irb.princeton.edu/)** and CLICK **Enter** on your keyboard. *NOTE:* If you are off campus, VPN is required to access eRIA.

**2.** At the prompt, **LOG IN** with your *Princeton.edu ID and password* and **ACCEPT DUO** verification. This will take you to the eRIA home page.

**3.** In the "**Assignments"** tab of the **Home** screen, CLICK on a protocol number that displays the status: "**Return to Researcher**.**"** This will open the Form window.

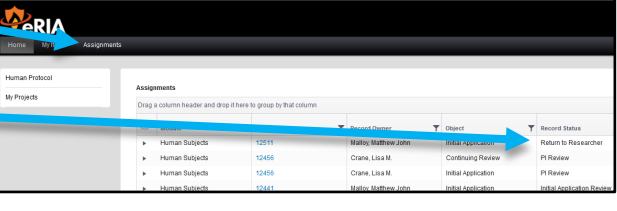

**MAXIMIZE** the Form window.

**4.** To **EDIT** the form, UNLOCK it by CLICKING the box labeled "**Form Locked, Unlock to Edit"** located at the upper left corner of the Form.

Make sure that the box is **UNCHECKED** and reads "**Check for Errors"** before

proceeding.

Form Locked, Unlock to Edit | View PDF | Close  $=$ Check for Errors | Save | Close

## **5.** Edit the Form as per PI suggestions.

*NOTE:* You can review one section at a time, or you can use the "**ALL PAGES"** link to view pages of the Form concurrently.

**6.** If you need to change the assigned PI for the study:

- Navigate to section **"3 RESEARCH PERSONNEL"**
- CLICK the "Add Personnel" icon to add a new researcher.
- Type the person's last name in the search box. The system will display a list of matches. Select the correct name.
- CHECK the "**Principal Investigator**" checkbox under the *new* PI name.

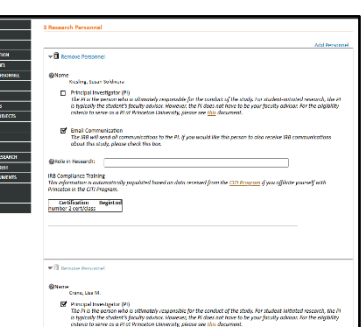

**7.** When you are finished, CLICK the "**Check for Errors"** button and relock the Form. When the form is locked, the button will be labeled **"Form Locked, Unlock to Edit**."

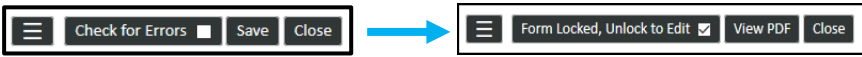

**8.** Navigate to the **"ASSIGNMENT"** section of the Form and choose one of the following options:

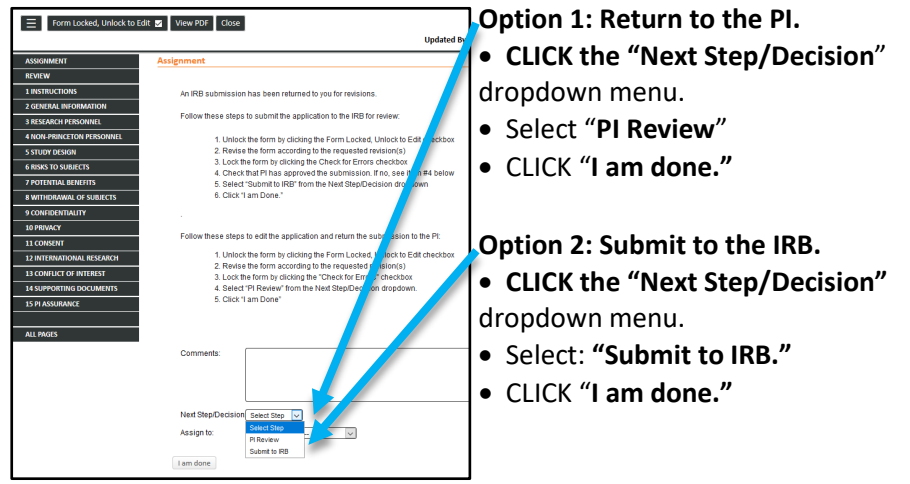

*NOTE:* When the Form window disappears, the submission has been advanced to the next step.

## **Helpful links:**

[How do I enable and/or disable web browser pop-up blockers?](https://princeton.service-now.com/snap?sys_id=9512&id=kb_article) [How do I clear my browser cache?](https://ria.princeton.edu/eria/home/technical-faqs#comp0000584bceb500000003866090)

**For help, contact eRIA Support at: eRIA-IRB@princeton.edu or 609-258-0865**

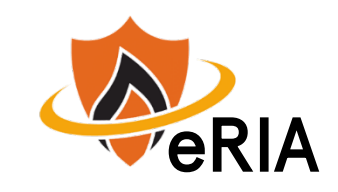